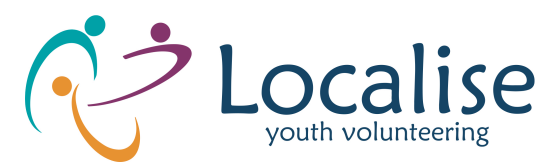

# **Cookies Policy**

# **What is a website 'Cookie'?**

Cookies are small pieces of data that are downloaded to your computer or mobile device when you visit our website. We use them for the following reasons:

Remember information about you, so you don't have to give it to us again.

Help us understand how people are using our website, so we can make it better.

# **What type of Cookies we use and why?**

It is worth noting that when you first visit this website, you will see a message informing you about cookies. If you click the 'Close Notice' button, a cookie will be set which records your preference.

Functional Cookies: These cookies are set by our website and only our website can read or use them. They are used to provide services such as watching a video or commenting on a blog post. Other examples include cookies that keep track of your progress when completing our online forms such as 'Contact Us' or 'Project Planner'.

Third-party Cookies: These cookies are set by someone other than Big Dog Digital and our website. Some of our website pages (for example News & Insights) may contain content from other websites like YouTube, Vimeo, Instagram, Facebook and Twitter who may set their own cookies. You should also know that if you share a link to one of our website pages, the service you share it on (for example, Twitter) may set a cookie on your browser and we have no control over this or third-party cookies.

Session Cookies: These cookies only last as long as you're on our website and disappear from your computer or device when you close your browser. WordPress uses these Cookies to determine if you are a logged-in user or not.

Performance Cookies: these cookies recognise you on subsequent visits. We use cookies to help us measure the number of visits, average time spent, page views, and other statistics relating to our website. We use Cookies to recognise you on subsequent visits. We will not attempt to personally identify visitors from their IP addresses. All our website performance tracking is carried out using Google Analytics. Users may opt-out of Google Universal Analytics use of cookies by visiting the Google Universal Analytics opt-out page.

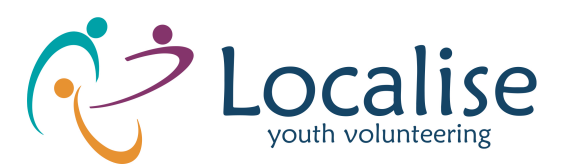

# **What do I need to know about Security and Cookies?**

The Cookies we place on your device do not collect personal data. They are used purely for performance and interaction purposes only.

Cookies do not compromise the security of your computer.

### **How do I disable Cookies if I wish?**

Unfortunately, in most cases, there are no industry standard options for disabling cookies without completely disabling the functionality and features they add to this site.

It is recommended that you leave on all cookies if you are not sure whether you need them or not in case they are used to provide a service that you use.

See instructions below

For more information about how to manage cookies, including opting-out of different types of cookies please visit www.aboutcookies.org.

### *Instructions on handling Cookies*

**Internet Explorer 9.0+**

To prevent new cookies from being installed:

- Go to Tools in the menu bar
- Click on Internet Options
- Click on the Privacy tab on top
- Move the slider up to the "Block all Cookies" button

To delete existing cookies:

- Go to Tools in the menu bar
- Click on Internet Options
- Click on the General tab which should be under "Browsing History"
- Click "Delete"

**Internet Explorer 8.0+**

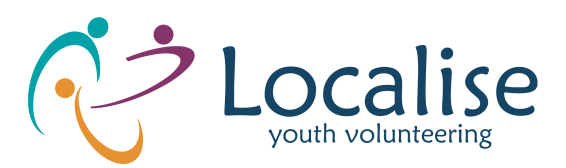

To prevent new cookies from being installed:

- Go to Tools in the menu bar
- Click on Internet Options
- Click on the Privacy tab on top
- Click on "Sites"
- A new window should open called "Per Site Privacy Actions"
- Type in the URL of the site in the "Address of website" box and click on Block

To delete existing cookies:

- Go to Tools in the menu bar
- Click on 'Internet Options'
- Click on the Privacy tab on top
- Click on "Sites"
- A new window should open called "Per Site Privacy Actions"
- Under the "Managed websites" box should be a list of all the websites you have visited
- To remove all cookies click on the "Remove all" button

# **Internet Explorer 7.0+**

To prevent new cookies from being installed:

- Go to Tools in the menu bar
- Click on Options
- Click on the Privacy tab on top
- Click on the Advanced button
- Select "Prompt" for both "First party cookies" and "Third Party Cookies"

To delete existing cookies:

- Go to Tools in the menu bar
- Click on Options
- Click on the General tab on the top
- In the "Browsing History" section, click on "Delete"
- Click on "Delete Cookies"

**Firefox 2.0+, 3.0+, 4.0+**

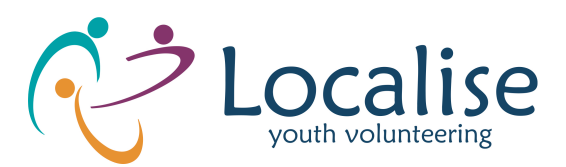

To prevent new cookies from being installed:

- Go to Tools in the menu bar
- Click on Options
- Click on the Privacy tab
- Disable the box that says "Accept Cookies From sites"

# To delete existing cookies:

- Go to Tools in the menu bar
- Click on Options
- Click on the Privacy tab
- Click on "Clear Now"
- Select "Cookies"
- Click on "Clear Private Data Now"

#### **Google Chrome**

To prevent new cookies from being installed:

- Click on the spanner icon in the top right of the browser
- Click on "Options"
- Click on "Under the Bonnet" (UK) / "Under the Hood" (US)
- Click on the "Content settings" button in the Privacy section
- Ensure that "Allow local data to be set" is selected
- Select "Block sites from setting any data"

To delete existing cookies:

- Click on the spanner icon in the top right of the browser
- Click on "Options"
- Click on "Under the Bonnet" (UK) / "Under the Hood" (US)
- Click on the "Content settings" button in the Privacy section
- Click on the "Clear browsing data" button

**Safari**

To prevent new cookies from being installed and delete existing cookies:

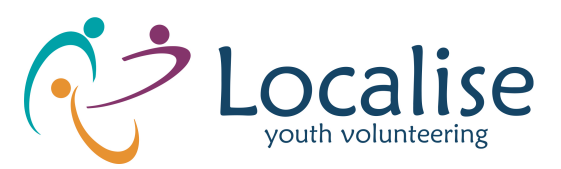

- Go to the Safari menu (icon in top right of browser)
- Select Preferences
- In the popup window that appears
- Select the Security icon (a padlock)
- Under "Accept Cookies"
- Select the "Never" button

If you have any questions relating to our Cookie Policy, please contact us at info@localise.ie or phone us on +353 (01) 497-9020. We endeavor to respond and carry out your request as quickly as possible.